# Inscription à Issy-en-Scène via « Mon Espace Ufem »

### Merci !

Merci de procéder, pour la première fois au niveau de l'Ufem, à une inscription en mode « self service », qui vous permet, en un seul point :

- D'inscrire votre groupe et vos effectifs
- De pouvoir corriger/compléter (bien sûr à un moment donné cela sera figé en raison des contraintes

Voici comment procéder

La première fois, il faudra créer votre compte :

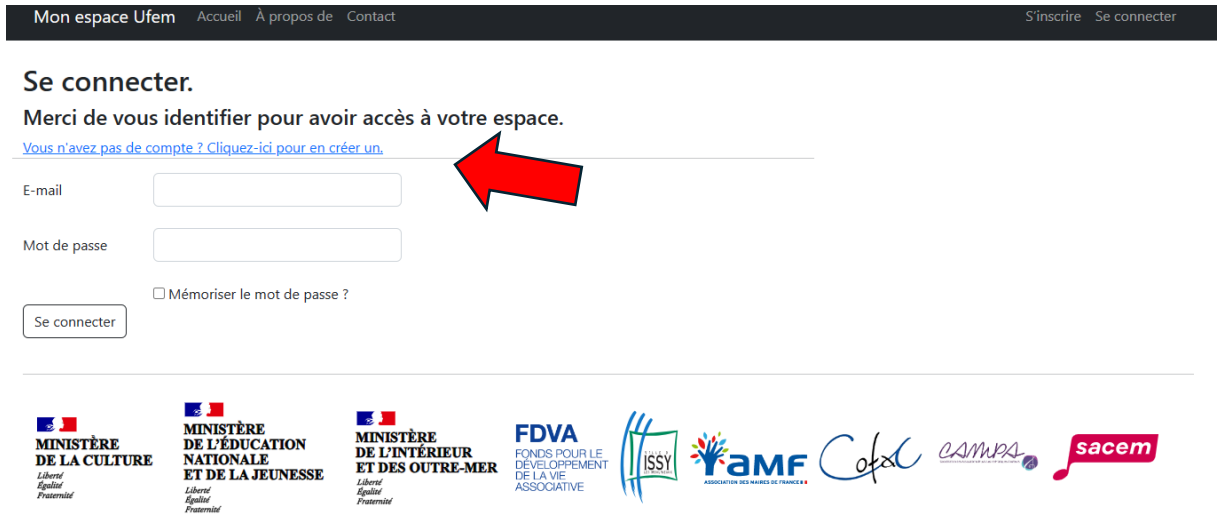

Puis sur la page d'accueil cliquer sur « inscrire un groupe/une association »

### **Bienvenue sur l'espace Ufem**

-<br>Gestion des inscriptions à Issy en Scène

Il est conseillé d'effectuer les inscriptions de groupe depuis un ordinateur.

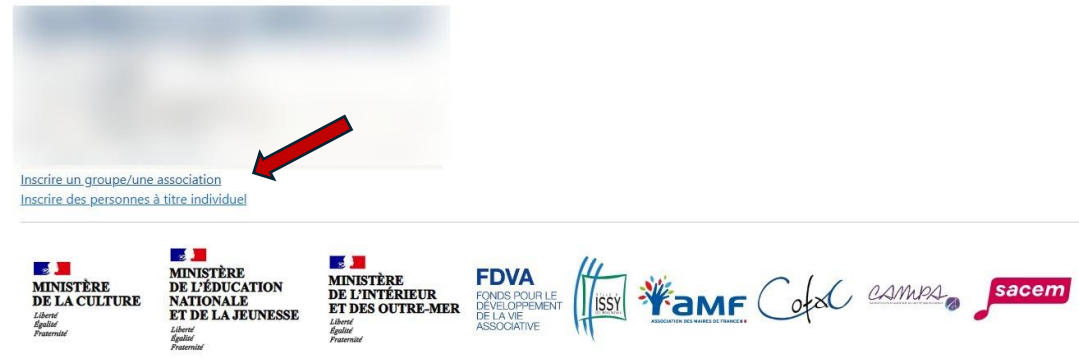

L'écran d'inscription d'un groupe apparait. C'est le même si plus tard vous souhaitez apporter des modifications :

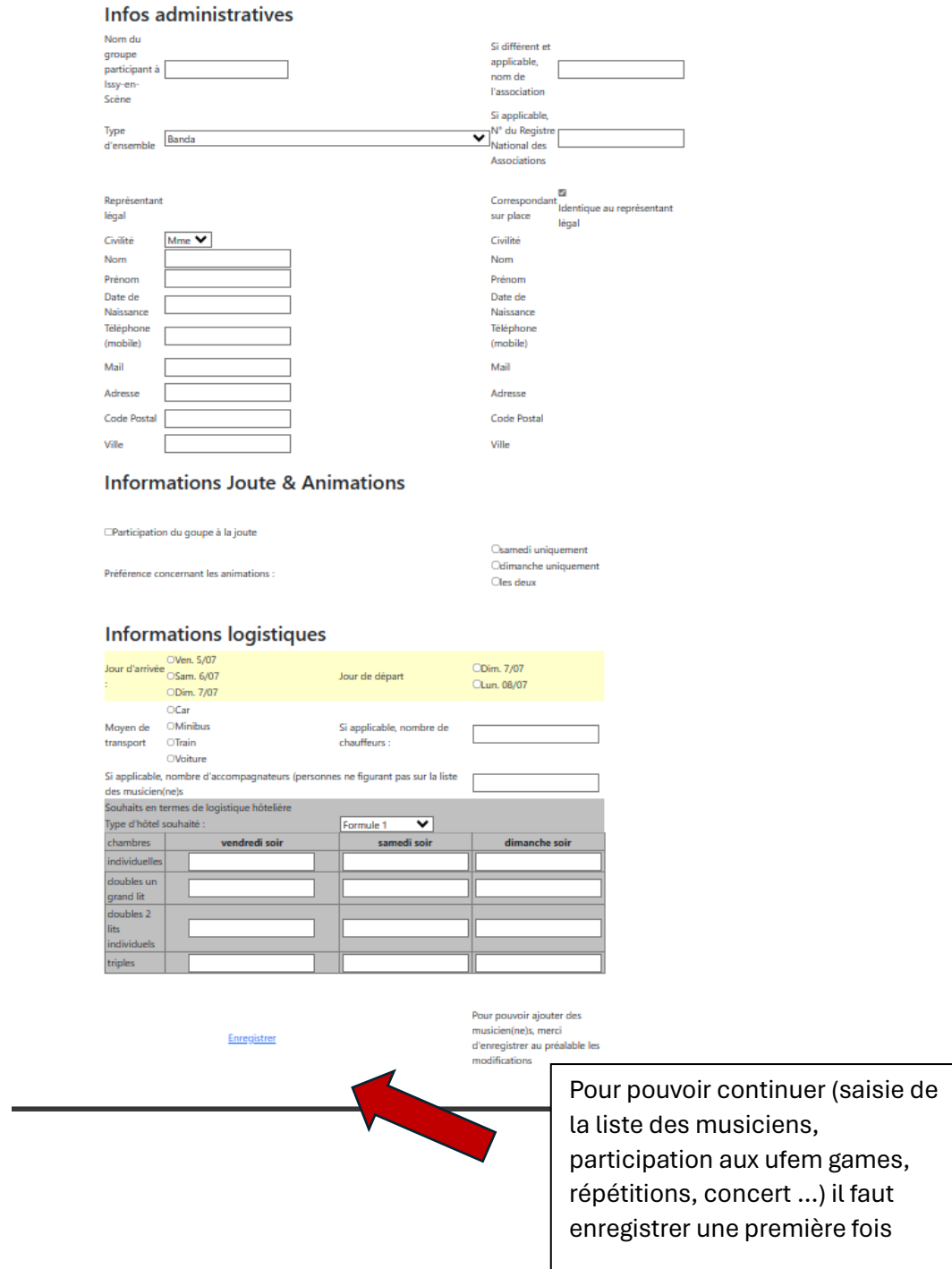

Pour information, à tout moment il est possible d'éditer les informations d'inscription depuis la page d'accueil en sélectionnant « gérer mon inscription »

Gérer mon inscription

#### Un nouveau menu apparait : « gérer mes musiciennes/musiciens » tout en pas de la page

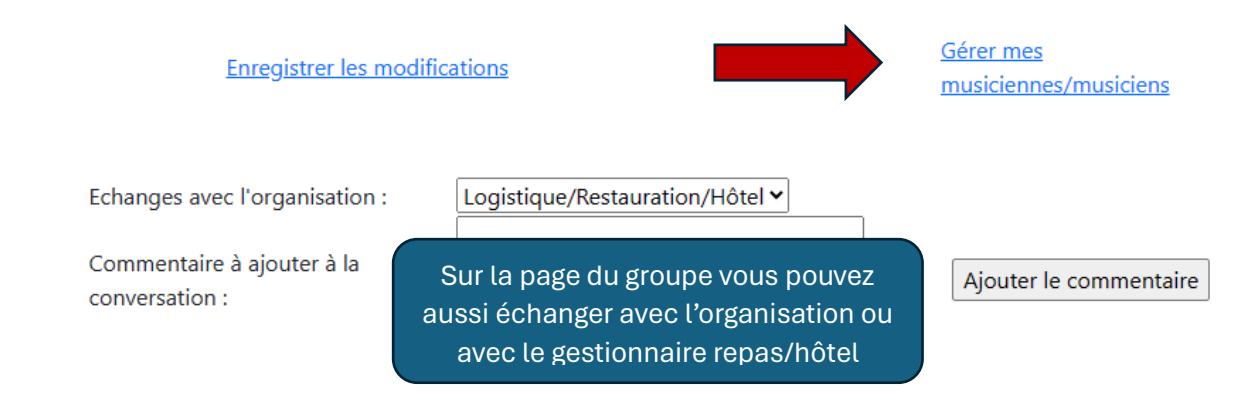

## Gestion de son équipe musicale

Liberté<br>Égalité<br>Fraternité

Selon le même principe il permet d'ajouter, modifier, supprimer des musiciens. Pour l'instant certains libellés sont en anglais on travaille à les mettre en français  $\bullet$ 

## Mon équipe musicale

Liberte<br>Egalite

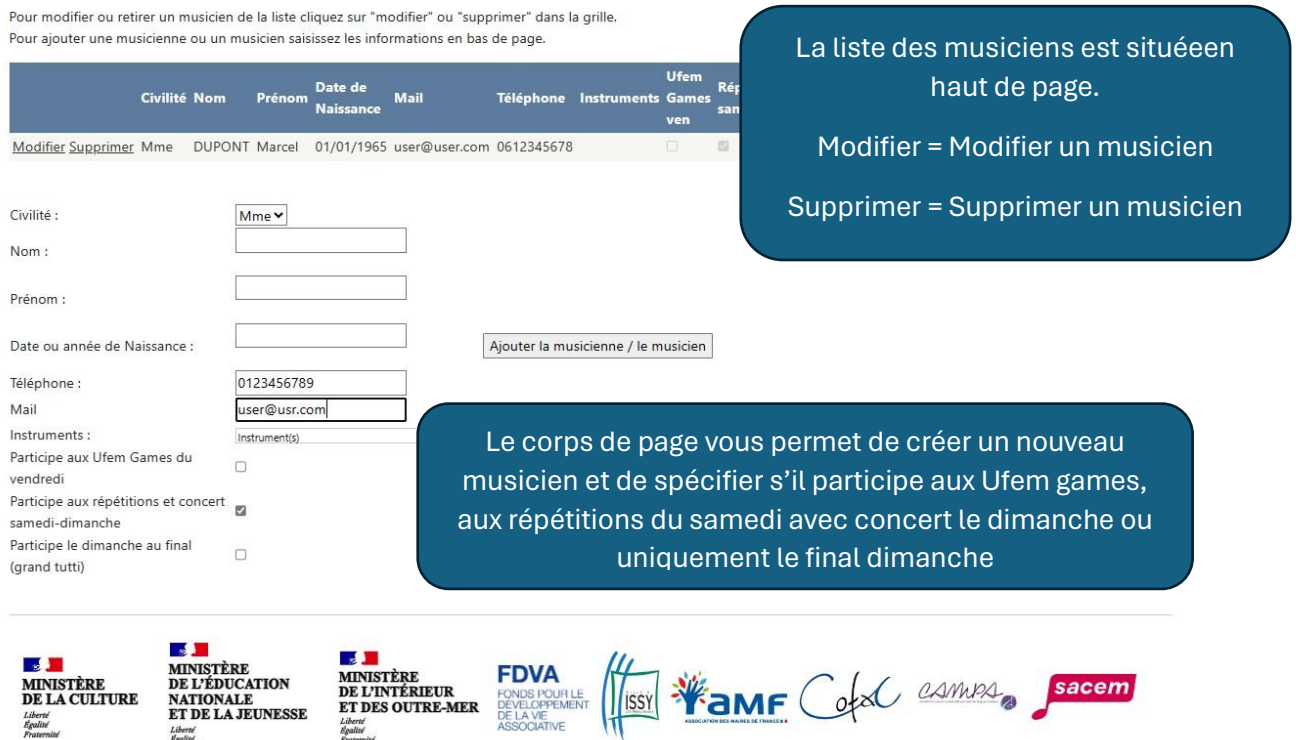